# VictorReader®Stratus<sup>4</sup>

# **Benutzerhandbuch**

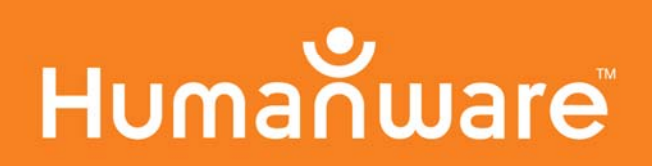

## Victor Reader Stratus<sup>4</sup> Benutzerhandbuch von HumanWare

v.DE4-20110519,EN13-20110324

#### **© Copyright 2011. Alle Rechte vorbehalten, HumanWare Kanada.**

Dieses Handbuch von HumanWare ist urheberrechtlich geschützt, alle Rechte vorbehalten. Das Handbuch darf ohne schriftliche Genehmigung von HumanWare weder ganz noch in Teilen kopiert werden.

Es wurde alles unternommen, um die Richtigkeit der in diesem Handbuch enthaltenen Angaben zum Zeitpunkt der Fertigstellung zu gewährleisten. Weder HumanWare Limited, noch unsere Händler, sind für etwaige Fehler oder Auslassungen verantwortlich. Auch wird keine Haftung für Schäden übernommen, die durch die Nutzung der hier aufgeführten Informationen entstehen.

### Erste Schritte mit dem Victor Reader Stratus<sup>4</sup>

Herzlichen Glückwunsch zum Kauf des Victor Reader Stratus<sup>4</sup>, Ihrem neuen digitalen Abspielgerät für Hörbücher. Schließen Sie den Victor Reader an eine Steckdose an, bevor Sie ihn zum ersten Mal in Betrieb nehmen.

Dazu stecken Sie das eine Ende des mitgelieferten Netzteils in den Netzanschluss. Er befindet sich auf der Rückseite des Players bei der rechten Ecke. Stecken Sie dann das andere Ende des Netzteils in eine Steckdose. Direkt nach der Auslieferung des Players, nach einem Akkuwechsel oder nach längerer Nicht-Nutzung lassen Sie den Player am Besten über Nacht am Stromnetz, um sicherzustellen, dass der Akku vollständig aufgeladen wird.

Die **Einschalttaste** leuchtet bernstein oder grün. Sie blinkt bernstein, wenn der Player ausgeschaltet und an einer Steckdose angeschlossen ist. Das Blinken zeigt an, dass der Akku aufgeladen wird. Wenn das Blinken aufhört, ist der Akku vollständig aufgeladen. Wenn der Player eingeschaltet ist, leuchtet die *Einschalttaste* grün, unabhängig von einer Verbindung mit der Steckdose. Normalerweise dauert der Ladevorgang bis zu 4 Stunden. Bei aufgeladenem Akku können bei den meisten DAISY-Büchern bis zu 10 Stunden abgespielt werden.

Bitte beachten Sie, dass Sie den Victor Reader während des Ladevorgangs benutzen können.

Die Verpackung beinhaltet folgende Einzelteile: Ein Victor Reader Stratus<sup>4</sup>, eventuell eine Tastaturabdeckung (nicht bei allen Geräten), die abgenommen werden kann, um die Navigationstasten des Players freizugeben, ein Netzteil, eine Plastiktüte mit der Dokumentation und diese CD. Die CD beinhaltet eine kurze Schnellstartanleitung und das Benutzerhandbuch.

Wenn Sie die *Wiedergabetaste* auf der unteren Hälfte des Players, zwischen *Vor-* und *Rückspultaste*, drücken, können Sie die Wiedergabe pausieren und wieder einschalten.

Hier nun die Schnellstartanleitung. Legen Sie den Player vor sich hin, so dass der Tragegriff nach links zeigt. Über dem Griff, in der linken oberen Ecke, ist der eingebaute Lautsprecher.

Oben in der Mitte des Players befinden sich 3 Paare von Nach-Oben- und Nach-Unten-Tasten. Das sind von links nach rechts die Regler für *Klang*, *Lautstärke* und *Geschwindigkeit*.

Unter den Klang-, Lautstärke- und Geschwindigkeitsreglern, etwa in der Mitte des Players, finden Sie die Navigationstasten — Sie zeigen nach *OBEN, UNTEN, LINKS* und *RECHTS*. Mit ihnen können Sie sich durch die Struktur eines Buches bewegen. In der Mitte der Navigationstasten befindet sich die *Informationstaste.* Wenn Sie sie drücken, werden die aktuelle Leseposition und allgemeine Informationen zum Buch angesagt.

Links von den 4 Navigationstasten, etwa in der Mitte des Players, sind 3 weitere Tasten untereinander angeordnet. Die Erste ist die Bücherregaltaste. Mit der Bücherregaltaste und den 4 Navigationstasten können Sie sich durch die Bücher verschiedener Bücherregale bewegen. Direkt unter der *Bücherregaltaste* befindet sich die *Lesezeichentaste*, mit der Sie Lesezeichen einfügen können, um wichtige Seiten oder Absätze leicht wiederzufinden. Die unterste der 3 Tasten ist die *Auswurftaste*. Wenn Sie sie drücken, wird die CD durch den CD-Schlitz ausgeworfen.

Rechts von den 4 Navigationstasten ist die *Einschalttaste.* Um versehentliches Drücken zu verhindern, ist die Taste abgesenkt. Mit der *Einschalttaste* schalten Sie den Stratus EIN und AUS.

Unter den 4 Navigationstasten finden Sie eine Gruppe aus 4 Tasten, von denen 3 am unteren Rand des Players aufgereiht sind. Das sind, von links nach rechts, die *Rückspul-, Wiedergabe*und *Vorspultaste*. Schließlich finden Sie über der *Wiedergabetaste* noch die halbmondförmige *Einschlaftaste*. Links davon ist eine orangene Leuchtanzeige. Drücken Sie die Taste mehrmals, um den Zeitraum einzustellen, nach dem sich der Stratus automatisch ausschaltet.

Auf der rechten Seite des Players, etwa in der Mitte, befindet sich der Kopfhöreranschluss, den Sie auch für einen externen Lautsprecher nutzen können.

Auf der Rückseite des Players, etwas rechts von der Mitte, finden Sie den Netzanschluss. Über ihn können Sie den Player mit einer Steckdose verbinden.

Auf der Vorderseite des Players ist der Schlitz des CD-ROM-Laufwerks.

#### **Ein Buch einlegen und abspielen**

Schalten Sie den Victor Reader ein, indem Sie die *Einschalttaste* gedrückt halten. Dann hören Sie einen Piepton und einen Begrüßungstext.

Schieben Sie die CD in den Schlitz an der Vorderseite des Players. Drücken Sie die CD vorsichtig hinein. Dann übernimmt der Mechanismus des Laufwerks und zieht die CD vollständig ein. Nach ein paar Sekunden sagt der Victor Reader den Titel an und beginnt mit dem Abspielen des Buches.

ANMERKUNG: Falls Sie versehentlich eine *CD verkehrt herum einlegen, wird sie innerhalb von 15 Sekunden ausgeworfen, ohne Schaden zu nehmen.* 

Sie können Klang, Lautstärke und Geschwindigkeit einstellen, indem Sie die jeweilige Taste nach oben oder unten drücken. Die Regler für Klang, Lautstärke und Geschwindigkeit befinden sich oben in der Mitte der Geräteoberseite.

Wenn Sie sich in Ihrem Buch schnell vor- oder zurückbewegen möchten, halten Sie die *Vor-* oder *Rückspultaste* so lange gedrückt, bis Sie an der gewünschten Stelle sind, und lassen dann die Taste los. Die Wiedergabe wird in normaler Geschwindigkeit fortgesetzt.

Wenn Sie eine Lesepause einlegen möchten, müssen Sie nur die *Wiedergabetaste* drücken. Um an derselben Stelle weiterzulesen, drücken Sie erneut die *Wiedergabetaste*. Bitte beachten Sie, dass Ihr Player sich nach mehr als 30 Minuten im Pausemodus automatisch abschaltet, um den Akku zu schonen, wenn er nicht an einer Steckdose angeschlossen ist.

Wenn Sie im Moment nicht weiterlesen möchten, können Sie den Player ausschalten, indem Sie die *Einschalttaste* so lange gedrückt halten, bis der Player ansagt, dass er sich abschaltet. Ihr Victor Reader merkt sich für das nächste Mal, an welcher Stelle im Buch Sie aufgehört haben.

Wenn Sie im selben Buch weiterlesen möchten, schalten Sie den Victor Reader ein, indem Sie die *Einschalttaste* gedrückt halten. Nach ein paar Sekunden hören Sie den Titel des Buches gefolgt von einem Piepton, und die Wiedergabe beginnt an dem Punkt, an dem Sie beim letzten Mal aufgehört haben, zu lesen.

#### **Eine CD auswerfen**

Zum Auswerfen einer CD drücken Sie die *Auswurftaste*. Der Victor Reader sagt "Auswerfen" und nach ein paar Sekunden schiebt der motorisierte Mechanismus die CD langsam aus dem Laufwerk.

#### **Die Tastaturhilfe**

Wenn keine CD eingelegt ist, ist die Tastaturhilfe des Stratus automatisch eingeschaltet. Wenn Sie in diesem Modus eine Taste drücken, sagt der Player eine kurze Beschreibung ihrer Funktion an. Dies kann hilfreich sein, wenn Sie gerade lernen, mit dem Player umzugehen. Auch wenn sich eine CD im Laufwerk befindet, können Sie die Tastaturhilfe einschalten, indem Sie die *Informationstaste* zwischen den 4 *Navigationstasten* gedrückt halten. Um die Tastaturhilfe wieder auszuschalten, halten Sie die *Informationstaste* erneut gedrückt.

Damit ist die Schnellstartanleitung beendet. Nun wird das Benutzerhandbuch abgespielt.

## **Benutzerhandbuch**

### **Über den Victor Reader Stratus4**

HumanWare freut sich, den Victor Reader Stratus<sup>4</sup> vorstellen zu können, den einfachen, benutzerfreundlichen digitalen Hörbuchplayer.

Der Victor Reader Stratus<sup>4</sup> wurde für das Lesen in der Freizeit konzipiert, für Bestseller, Romane und Zeitschriften. Sie können leicht durch die Struktur navigieren und sich schnell zur gewünschten Information bewegen.

Über die leicht bedienbaren Funktionen können Sie das Inhaltsverzeichnis lesen und einen Abschnitt oder ein Lesezeichen anspringen.

Wir wünschen Ihnen viele angenehme Stunden, in denen Sie die vielen Facetten unseres digitalen Hörbuchplayers entdecken!

#### Über HumanWare

HumanWare (http://www.humanware.com) ist weltweiter Marktführer im Bereich Hilfsmittel für Lesebehinderte. HumanWare stellt Produkte für blinde sowie seh- und/oder lernbehinderte Menschen her. Dabei reicht HumanWares innovative Produktpalette von BrailleNote, dem führenden Notizgerät zur Nutzung in Ausbildung, Beruf und privat, bis hin zur Victor Reader Produktfamilie, den weltweit führenden Abspielgeräten für Hörbücher, dem myReader2, HumanWares einzigartiges "automatisches Lesegerät" für Sehbehinderte, sowie SmartView Synergy SI.

### Wichtige Sicherheitshinweise

Befolgen Sie alle Warn-, Sicherheits- und allgemeinen Hinweise, die auf dem Produkt ausgezeichnet sind.

Bevor sie den Stratus einsetzen, lesen Sie sich alle Anweisungen dieses Handbuchs aufmerksam durch.

Nutzen Sie den Stratus und stellen Sie ihn nur auf stabilen und festen Oberflächen auf. Halten Sie das Gerät von Wasser und hoher Luftfeuchtigkeit fern. Tauchen Sie es keinesfalls unter Wasser.

Benutzen Sie nur die mit dem Stratus mitgelieferten Kabel.

Das Stromkabel ist ein Stecker für Geräte, die an das Stromnetz angeschlossen werden. Die Steckdose sollte sich in der Nähe des Gerätes befinden und leicht zugänglich sein.

Betreiben Sie dieses Gerät mit den aufgedruckten Stromspezifikationen. Wenn Sie sich über die an Ihrem Ort verfügbaren Stromspezifikationen nicht sicher sind, setzen Sie sich mit Ihrem Händler oder Ihrem Stromanbieter in Verbindung.

Überlassen Sie Reparaturen und Instandhaltung dafür qualifizierten Fachleuten. Führen Sie Reparaturen nicht selbst durch, da Sie durch das Öffnen des Geräts oder das Entfernen der Abdeckung gefährlicher Spannung oder anderen Gefahren ausgesetzt werden.

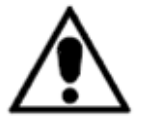

Das oben abgebildete Ausrufezeichen in einem gleichseitigen Dreieck soll den Nutzer auf wichtige Nutzungs- und Reparaturhinweise (Instandhaltung) aufmerksam machen, die im Handbuch zum Gerät zu finden sind.

### Sicherheitshinweise zu Akkus

- Nutzen Sie den Akku nicht in der Nähe von Hitzequellen und lassen ihn nicht in die Nähe von Feuer kommen. Lagern Sie ihn nicht unter hohen Temperaturen
- Benutzen Sie das Netzteil des Stratus nur zum Aufladen des Akkus
- Zerlegen oder verändern Sie den Akku nicht
- Schließen Sie die Pole nicht kurz
- Tauchen Sie den Akku nicht in Wasser ein, und setzen Sie ihn keiner Feuchtigkeit aus
- Schlagen Sie nicht gegen den Akku und werfen Sie nicht damit
- Schlagen Sie nicht mit scharfen Gegenständen oder einem Hammer gegen den Akku, und durchstechen Sie ihn keinesfalls
- Löten Sie nicht am Akku
- Kehren Sie den positiven und negativen Pol nicht um
- Benutzen Sie den Akku nicht für andere als die vom Hersteller vorgesehenen Zwecke
- Verwenden Sie den Akku nicht zusammen mit Akkus anderer Kapazitäten oder Hersteller, oder zusammen mit anderen Akkus als Primärakku
- Wenn der Akku ausläuft und Flüssigkeit in Ihre Augen kommt, reiben Sie sich keinesfalls die Augen. Spülen Sie sich die Augen stattdessen mit klarem, fließendem Wasser aus, und suchen Sie sofort einen Arzt auf, um Verletzungen zu vermeiden
- Wenn Flüssigkeit aus dem Akku austritt und es zum Hautkontakt kommt, spülen Sie die betreffende Stelle sofort mit klarem, fließendem Wasser, um Verletzungen zu vermeiden

### Hinweis für medizinische Geräte

Dieses Produkt ist zum Schutz mit einem Stecker mit dreiadrigem Erdungsdraht ausgestattet. Dieser Stecker verfügt über einen dritten Kontakt (Schutzkontakt) und darf nur in eine geerdete Benutzerhandbuch

Steckdose eingesteckt werden. Kontaktieren Sie, falls nötig, einen Elektriker, um Ihre Steckdosen gegen geerdete Steckdosen auszutauschen.

Dieses Produkt sollte mit dem dafür vorgesehenen externen Netzteil betrieben werden, um der Norm IEC 60601-1 zu entsprechen. Folgender Hersteller und Modell wird für ein Netzteil empfohlen:

GlobTek, Inc.

Modellnummer: GTM9100P10012

Elektromagnetische Verträglichkeit: Die Nutzung anderer Zubehörteile und Kabel als der von HumanWare empfohlenen kann zu erhöhten Emissionen oder einer verringerten Immunität des Stratus führen.

Aufstellung von Geräten: Der Stratus darf nicht in der Nähe von anderen Geräten oder eines Geräteturms verwendet werden.

Der Kopfhöreranschluss darf nur über Kleinspannungsstromkreise oder mithilfe von Medical Grade-isolierten Geräten angeschlossen werden.

### FCC-Hinweis

Dieses Gerät wurde getestet und entspricht den Grenzwerten für digitale Geräte der Klasse B, gemäß Teil 15 der FCC-Richtlinien. Diese Grenzwerte wurden entwickelt, um einen ausreichenden Schutz gegen schädliche Störungen bei Wohnungsinstallationen zu gewährleisten. Das Gerät erzeugt Funkfrequenzenergie und kann diese abstrahlen und kann, falls es nicht gemäß der Installationshinweise aufgestellt und verwendet wird, schädliche Störungen bei der Kommunikation per Funk verursachen. Es besteht jedoch keine Garantie dafür, dass bei einer bestimmten Installation keine Störungen auftreten. Sollte das Gerät Störungen beim Radio- oder Fernsehempfang verursachen, was Sie durch Aus- und wieder Einschalten des Geräts überprüfen können, können Sie die Störungen durch die Umsetzung einer oder mehrerer Maßnahmen wie folgt beheben:

—Richten Sie die Empfangsantenne neu aus oder stellen Sie sie an einem anderen Ort auf. —Erhöhen Sie den Abstand zwischen Gerät und Empfänger.

—Schließen Sie das Gerät an eine Steckdose an, die über einen anderen Stromkreis als der Empfänger versorgt wird.

—Setzen Sie sich für weitere Hilfe mit Ihrem Händler oder einem erfahrenen Radio- und Fernsehtechniker in Verbindung.

### Hinweis für Kanada

Dieser digitale Apparat der Klasse B erfüllt alle Voraussetzungen der Kanadischen Richtlinien für störungsverursachende Geräte (Canadian Interference-Causing Equipment regulations).

### Entsorgung

Nach dem Ende des Lebenszyklus des Victor Reader Stratus müssen seine eingebauten Einzelteile gemäß der in Ihrem Land geltenden Bestimmungen entsorgt werden.

Der Victor Reader Stratus beinhaltet keine Schadstoffe. Schicken Sie das Gerät zur fachgerechten Entsorgung an HumanWare zurück, oder befolgen Sie die üblichen Bestimmungen, oder bei Krankenhäusern deren geltende Verfahren zur Entsorgung.

### **Inhalt**

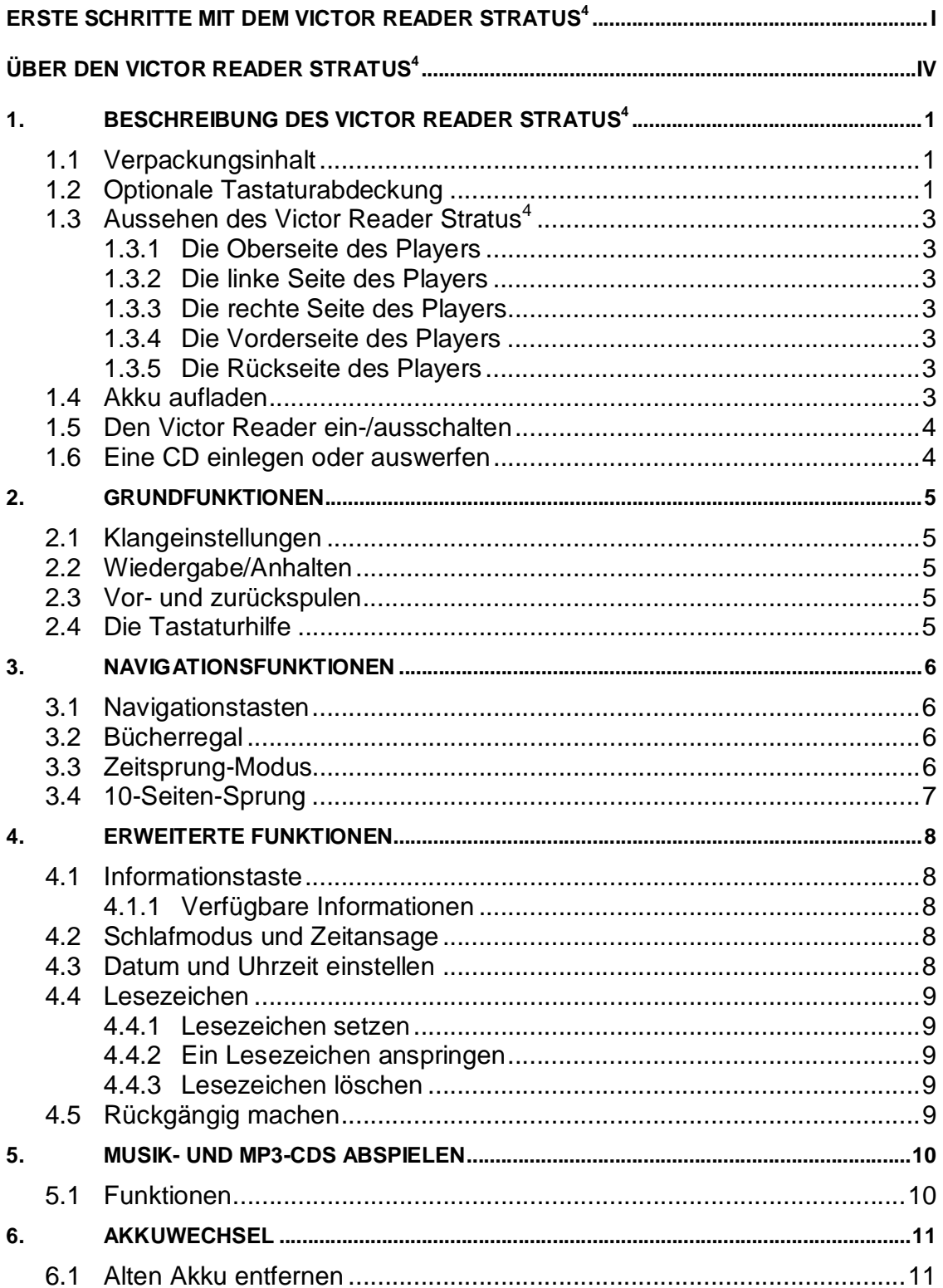

HumanWare

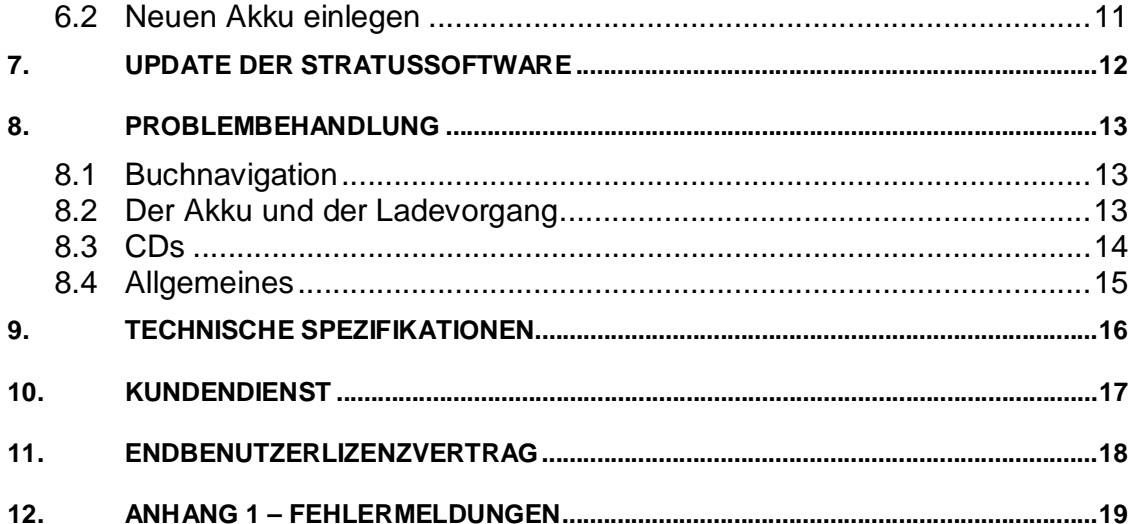

## **1. Beschreibung des Victor Reader Stratus<sup>4</sup>**

### **1.1 Verpackungsinhalt**

Die Verpackung beinhaltet folgende Einzelteile: Ein Victor Reader Stratus<sup>4</sup>, eventuell eine Tastaturabdeckung (nicht bei allen Geräten), die abgenommen werden kann, um die Navigationstasten des Players freizugeben, ein Netzteil, eine Plastiktüte mit der Dokumentation und diese CD. Die CD beinhaltet eine kurze Schnellstartanleitung und das Benutzerhandbuch. Wenn Sie möchten, können Sie Benutzerhandbuch und Schnellstartanleitung auch ausdrucken.

Schließen Sie den Victor Reader an eine Steckdose an, um die Batterie aufzuladen, bevor Sie ihn zum ersten Mal in Betrieb nehmen. Während des Ladevorgangs können Sie den Victor Reader benutzen.

Sollte einer der genannten Gegenstände in Ihrer Verpackung fehlen, wenden Sie sich bitte an ihren Händler oder direkt an HumanWare:

Kostenlos: 1 888 723-7273 (Kanada & USA) Telefon: 1 (819) 471-4818 Fax: 1 (819) 471-4828 Website: www.humanware.com

In einigen Ländern beinhaltet die Verpackung außerdem eine Karte, die Sie ausfüllen können, wenn Sie eine Erweiterung Ihrer Grundgarantie erwerben möchten. Wenn die Karte vorhanden ist und Sie an einer Garantieerweiterung interessiert sind, beachten Sie bitte, dass die Karte innerhalb von 30 Tagen zurückgesendet werden muss. Falls Sie Schwierigkeiten beim Ausfüllen der Karte haben oder nähere Informationen wünschen, kontaktieren Sie bitte HumanWare: E-Mail: ca.sales@humanware.com

### **1.2 Optionale Tastaturabdeckung**

Eventuell ist Ihr Player mit einer Tastaturabdeckung versehen. Sie verhindert das versehentliche Drücken der Navigationstasten bei Nutzern, die damit nicht im Buch navigieren möchten. Wenn Sie alle Navigationsfunktionen Ihres Victor Reader Stratus nutzen möchten, können Sie die Abdeckung abnehmen.

Die Tastaturabdeckung ist an den 4 Ecken des Players befestigt und ist an jeder Ecke mit einem Verschluss befestigt.

Die Tastaturabdeckung verhindert die Betätigung der folgenden Tasten: Bücherregaltaste, Lesezeichentaste, 4 Pfeiltasten zur Navigation und Informationstaste.

Wenn Sie die Tastaturabdeckung abnehmen möchten:

-Halten Sie den Player mit der linken Hand am Tragegriff fest.

-Legen Sie die rechte Hand auf die rechte obere Ecke der Abdeckung. Der Verschluss ist auf der Mitte der Ecke.

-Greifen Sie mit dem rechten Zeigefinger unter den Verschluss.

-Benutzen Sie Ihren Daumen als Hebel an der Seite des Players und drücken Sie, bis sich der Verschluss vom Player weg zur Seite ziehen lässt.

-Auf dieselbe Weise heben Sie vorsichtig den Verschluss an der rechten unteren Ecke der Abdeckung an.

#### Benutzerhandbuch

-Wenn die beiden Ecken angehoben sind, müssten Sie die Abdeckung schon abnehmen können. Falls nötig, lösen Sie auch noch die linke untere Ecke und nehmen die Tastaturabdeckung ab. Wenn Sie die Tastaturabdeckung wieder befestigen möchten, müssen Sie sie genau über den Stratus legen und sicherstellen, dass sich der Tragegriff des Stratus und der der Abdeckung überlappen.

Dann drücken Sie die Abdeckung nach unten, bis alle 4 Ecken einrasten.

### **1.3 Aussehen des Victor Reader Stratus<sup>4</sup>**

*1.3.1 Die Oberseite des Players* 

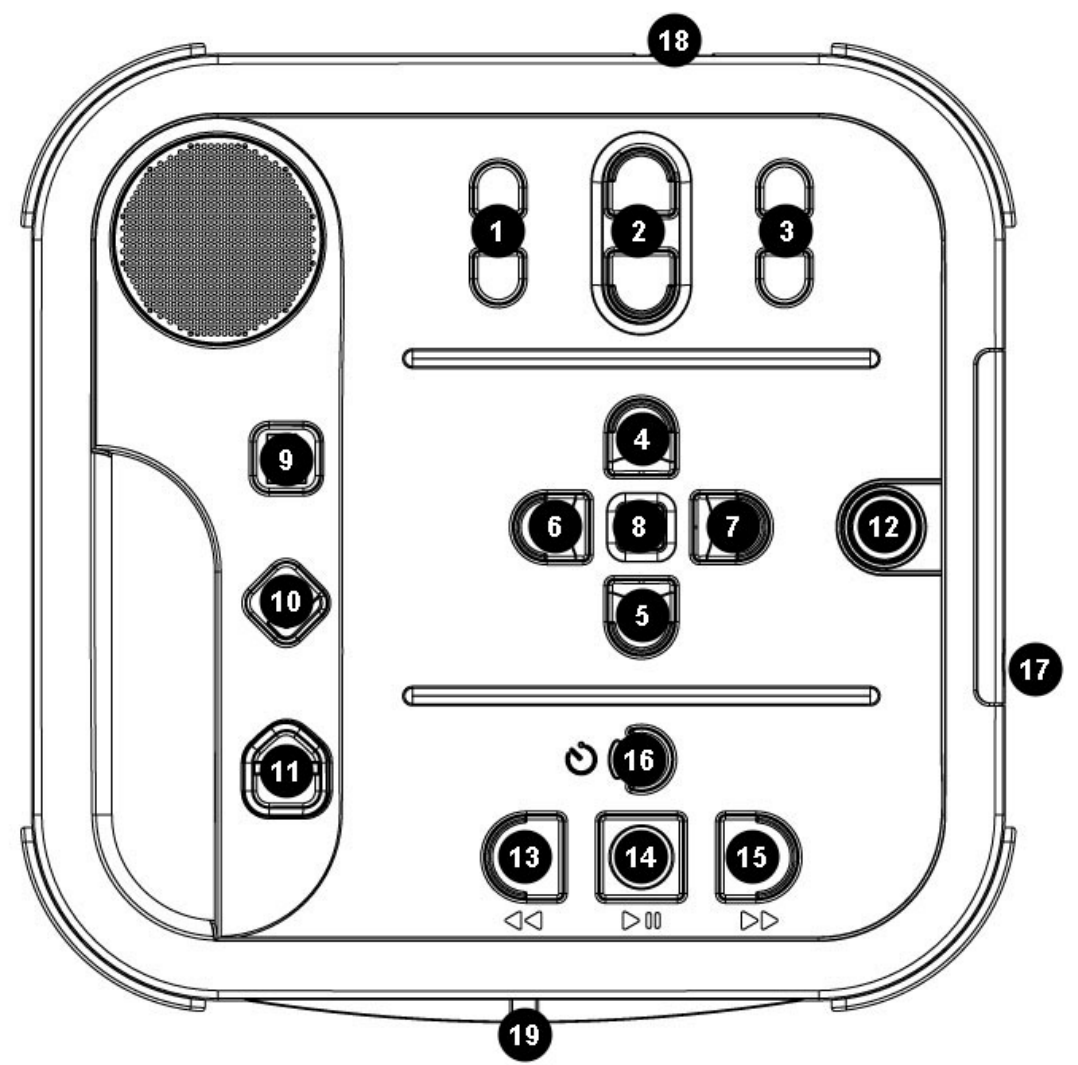

**Abbildung 1: Stratus Tasten und Funktionen** 

#### **Stratus Tasten und Funktionen:**

- 1. *Klang*
- 2. *Lautstärke*
- 3. *Geschwindigkeit*
- 4. Navigation: *OBEN*
- 5. Navigation: *UNTEN*
- 6. Navigation: *LINKS*
- 7. Navigation: *RECHTS*
- 8. *Informationstaste*
- 
- 9. *Bücherregaltaste*
- 10. *Lesezeichentaste*
- 11. *Auswurftaste*
- 12. *Einschalttaste*
- 13. *Rückspultaste*
- 14. *Wiedergabetaste*
- 15. *Vorspultaste*
- 16. *Einschlaftaste*
- 17. *Kopfhöreranschluss*
- 18. *Netzanschluss*
- 19. *CD-ROM-Laufwerks*

Der eingebaute Lautsprecher befindet sich in der linken oberen Ecke der Oberseite.

Oben in der Mitte des Players befinden sich 3 Paare von Nach-Oben- und Nach-Unten-Tasten. Dies sind, von links nach rechts, die Regler für *Klang*, *Lautstärke* und *Geschwindigkeit*.

Unter den Klang-, Lautstärke- und Geschwindigkeitsreglern, etwa in der Mitte des Players, finden Sie die Navigationstasten — Sie zeigen nach *OBEN*, *UNTEN*, *LINKS* und *RECHTS*. Mit ihnen können Sie sich ganz einfach durch die Struktur eines Buches bewegen. In der Mitte der Navigationstasten befindet sich die *Informationstaste*. Wenn Sie sie drücken, werden die aktuelle Leseposition und allgemeine Informationen zum Buch angesagt.

Links von den 4 Navigationstasten, etwa in der Mitte des Players, sind 3 weitere Tasten untereinander angeordnet. Die erste ist die *Bücherregaltaste*. Befinden sich mehrere Bücher auf einer CD, so können Sie mit der *Bücherregaltaste* und der *Rechts-/Linkstaste* das gewünschte Buch auswählen. Direkt unter der *Bücherregaltaste* befindet sich die *Lesezeichentaste*, mit der Sie Lesezeichen einfügen können, um wichtige Seiten oder Absätze leicht wiederzufinden. Drücken Sie die *Lesezeichentaste* mehrmals, um auszuwählen, ob Sie Lesezeichen einfügen, anspringen oder entfernen möchten. Die unterste der 3 Tasten ist die *Auswurftaste*. Wenn Sie sie drücken, wird die CD durch den CD-Schlitz ausgeworfen.

Rechts von den 4 Navigationstasten ist die *Einschalttaste*. Um versehentliches Drücken zu verhindern, ist die Taste abgesenkt. Mit der *Einschalttaste* schalten Sie den Stratus EIN und AUS.

Unter den 4 Navigationstasten finden Sie eine Gruppe aus 4 Tasten, von denen 3 am unteren Rand des Players aufgereiht sind. Das sind, von links nach rechts, die *Rückspul-*, *Wiedergabe*und *Vorspultaste*. Schließlich finden Sie über der *Wiedergabetaste* noch die halbmondförmige *Einschlaftaste*. Links davon ist eine orangene Leuchtanzeige. Mit der *Einschlaftaste* können Sie sich die Uhrzeit ansagen lassen oder den Schlafmodus aktivieren. Drücken Sie die Taste mehrmals, um sich die Uhrzeit ansagen zu lassen oder den Zeitraum einzustellen, nach dem sich der Player automatisch ausschaltet.

#### *1.3.2 Die linke Seite des Players*

Auf der linken Seite des Players finden Sie den Tragegriff und den eingebauten Lautsprecher.

#### *1.3.3 Die rechte Seite des Players*

Auf der rechten Seite des Players, etwa in der Mitte, befindet sich der Kopfhöreranschluss, den Sie auch für einen externen Lautsprecher benutzen können.

#### *1.3.4 Die Vorderseite des Players*

Auf der Vorderseite finden Sie den Schlitz des CD-ROM-Laufwerks.

#### *1.3.5 Die Rückseite des Players*

Auf der Rückseite des Players, in der rechten Ecke, finden Sie den Netzanschluss. Über ihn können Sie den Player mit einer Steckdose verbinden, um den Akku aufzuladen.

### **1.4 Akku aufladen**

Der Akku kann etwa 300 Mal wieder aufgeladen werden. Unter Normalbedingungen können Sie mit einem voll aufgeladenen Akku bis zu 10 Stunden lang hintereinander DAISY-Bücher abspielen. In folgenden Fällen kann die Spielzeit jedoch geringer sein:

Wenn der Akku weniger als 4 Stunden lang aufgeladen wurde. Wenn die Navigationsfunktionen sehr häufig genutzt wurden.

Nicht-DAISY-CDs verbrauchen mehr Strom und laufen im Akkubetrieb etwa 3 Stunden lang. Bei hoher Lautstärke oder hoher Lesegeschwindigkeit.

Wenn der Player an einer Steckdose angeschlossen ist, lädt sich der Akku automatisch auf. Währenddessen können Sie den Player weiter nutzen. Zum Laden des Akkus verbinden Sie den Player einfach mit dem Stromnetz. Ist er eingeschaltet, wird Ihnen durch ein kurzes Tonsignal bestätigt, dass der Player am Stromnetz angeschlossen ist. Sie hören das Tonsignal erneut, wenn Sie das Kabel wieder aus der Steckdose ziehen. Der Ladevorgang funktioniert aber auch, wenn der Player ausgeschaltet ist.

Zum Wechseln des Akkus lesen Sie bitte den entsprechenden Abschnitt in diesem Handbuch.

ANMERKUNG: *Wenn der Player nicht an einer Steckdose angeschlossen ist und sich länger als 30 Minuten im Pausemodus befindet, schaltet er sich automatisch ab, um den Akku zu schonen.*

### **1.5 Den Victor Reader ein-/ausschalten**

Schalten Sie den Player ein, indem Sie die *Einschalttaste* gedrückt halten. Dann hören Sie einen Piepton und einen Begrüßungstext.

Schalten Sie den Player aus, indem Sie die *Einschalttaste* erneut gedrückt halten. Dann hören Sie 2 Pieptöne, die anzeigen, dass sich der Player ausschaltet.

Die *Einschalttaste* verhält sich folgendermaßen:

- Der Player ist eingeschaltet. Die *Einschalttaste* leuchtet grün, unabhängig davon, ob der Akku aufgeladen wird.
- Der Player ist ausgeschaltet, am Stromnetz angeschlossen und der Akku wird aufgeladen. Die *Einschalttaste* blinkt bernstein.
- Der Player ist ausgeschaltet, am Stromnetz angeschlossen und der Akku wird nicht aufgeladen. Die *Einschalttaste* leuchtet bernstein.
- Der Player ist ausgeschaltet und nicht am Stromnetz angeschlossen. Die *Einschalttaste* leuchtet nicht.

### **1.6 Eine CD einlegen oder auswerfen**

Schieben Sie Ihre CD in den Schlitz an der Vorderseite des Players. Dann drücken Sie die CD vorsichtig hinein. Nun übernimmt der Mechanismus des Laufwerks und zieht die CD vollständig ein. Nach ein paar Sekunden sagt der Victor Reader den Titel des Buches an und beginnt nach einem Piepton mit dem Abspielen. Wenn Sie eine CD versehentlich verkehrt herum einlegen, wird sie nach kurzer Zeit ausgeworfen, ohne Schaden zu nehmen.

Zum Auswerfen einer CD, drücken Sie die *Auswurftaste* in der linken unteren Ecke. Der motorisierte Mechanismus schiebt die CD langsam aus dem Laufwerk.

ANMERKUNG: *Die Auswurftaste funktioniert nur, wenn der Victor Reader eingeschaltet ist.* 

### **2. Grundfunktionen**

### **2.1 Klangeinstellungen**

Die Regler für *Klang, Lautstärke* und *Geschwindigkeit* haben jeweils eine *Nach-Oben-* und eine *Nach-Untentaste*. Ein Piepton zeigt jeweils die höchste und niedrigste Einstellung an. Wenn das Buch gerade nicht abgespielt wird, sagt der Victor Reader die Einstellung an. Bei Klang und Geschwindigkeit wird außerdem durch einen Piepton die Normal- oder 0-Position angezeigt. Das ist entweder normaler Klang oder normale Geschwindigkeit.

### **2.2 Wiedergabe/Anhalten**

Um ein Buch abzuspielen, drücken Sie die *Wiedergabetaste*. Um wieder zu stoppen, drücken Sie erneut die *Wiedergabetaste*.

### **2.3 Vor- und zurückspulen**

Mit diesen Tasten können Sie sich schnell vor- oder zurückbewegen. Dann hören Sie die Aufnahme schneller.

Halten Sie die *Vor*- oder *Rückspultaste* so lange gedrückt, bis Sie am gewünschten Punkt ankommen. Je länger Sie die Taste gedrückt halten, desto schneller wird vor- oder zurückgespult. Während Sie die Taste gedrückt halten, machen Sie alle paar Sekunden einen Zeitsprung. Die Sprünge sind 1 Minute, 2 Minuten, 5 Minuten, 10 Minuten, 15 Minuten, usw. Der größte Sprung beträgt 5 Minuten. Der Victor Reader sagt die Zeitsprünge an und spielt zwischen 2 Sprüngen ein kurzes Stück in Normalgeschwindigkeit ab. Wenn Sie die *Vor*- oder *Rückspultaste* einmal drücken, springen Sie 5 Sekunden vor oder zurück.

### **2.4 Die Tastaturhilfe**

Über die Tastaturhilfe erfahren Sie die Funktionen der einzelnen Tasten des Victor Readers. Dies kann hilfreich sein, wenn Sie gerade lernen, mit dem Player umzugehen.

Wenn keine CD eingelegt ist, ist die Tastaturhilfe des Stratus automatisch eingeschaltet. Auch wenn eine CD eingelegt ist, können Sie die Tastaturhilfe einschalten, indem Sie die *Informationstaste* gedrückt halten. Um die Tastaturhilfe wieder auszuschalten, halten Sie die *Informationstaste* erneut gedrückt.

Ist die Tastaturhilfe eingeschaltet, so wird die Funktion jeder Taste, die Sie drücken, angesagt.

Benutzerhandbuch

### **3. Navigationsfunktionen**

### **3.1 Navigationstasten**

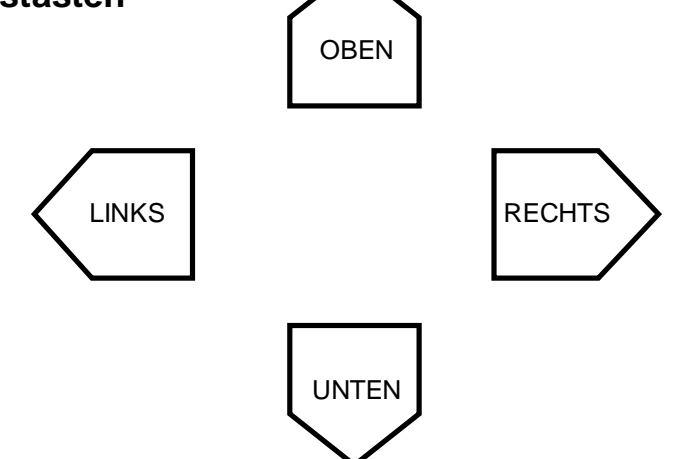

Unter den Reglern für *Klang*, *Lautstärke* und *Geschwindigkeit* finden Sie die 4 Navigationstasten: Nach *Oben, Unten, Links* und *Rechts*. Mit ihnen können Sie eine Navigationsebene auswählen, auf der Sie dann zwischen den Teilbereichen des Buches wechseln, um die gewünschte Information schnell anzuspringen.

Navigationsbeispiele: Ebene 1 (Kapitel), Ebene 2 (Abschnitt), Seite, usw. Da die Navigationselemente vom Buchhersteller festgelegt werden, können sie sich von Buch zu Buch unterscheiden.

Zunächst wählen Sie ein Navigationselement aus. Drücken Sie die *Oben-* oder *Untentaste*  mehrmals hintereinander, bis das gewünschte Element angesagt wird. Das zuletzt angesagte Element ist ausgewählt.

Dann bewegen Sie sich um ein Element vorwärts mit der *Rechtstaste* oder rückwärts mit der *Linkstaste*, bis Sie das gewünschte Element erreicht haben. Das zuletzt angesagte Element ist ausgewählt. Dann wird vom gewählten Buchelement aus gelesen.

### **3.2 Bücherregal**

Befinden sich mehrere Titel auf einer CD, können Sie durch Drücken der *Bücherregaltaste* die Buchliste aufrufen. Mit der *Links-* oder *Rechtstaste* können Sie sich von Titel zu Titel bewegen, um ein Buch auszuwählen. Bestätigen Sie die Auswahl mit der *Wiedergabetaste*. Dann spielt der Victor Reader das gewählte Buch ab.

### **3.3 Zeitsprung-Modus**

Sie können die Zeitsprungnavigation mit der *Oben-* oder *Untentaste* aktivieren.

Drücken Sie die *Oben- oder Untentaste* zur Auswahl der Navigationsebene, bis der Victor Reader "*Zeitsprung*" und ein *Intervall* ansagt.

Dann bewegen Sie sich um dieses Intervall vorwärts mit der *Rechtstaste* oder rückwärts mit der *Linkstaste*.

### **3.4 10-Seiten-Sprung**

Mit der *Rechts-* und *Linkstaste* können Sie sich in 10-Seiten-Schritten bewegen, um eine bestimmte Seite schnell anzuspringen.

Zur Auswahl der Seitennavigation drücken Sie die Oben- oder Untentaste, bis "Seite" angesagt wird.

Dann halten Sie die *Vor-* oder *Rückspultaste* gedrückt. Der Victor Reader springt nun in 10- Seiten-Schritten vor oder zurück.

Wenn Sie in der Nähe der gewünschten Seite sind, lassen Sie die Taste los. Nun können Sie sich durch einmaliges Drücken der *Vor-* oder *Rückspultaste* um eine Seite weiterbewegen. Drücken Sie die Taste so oft nacheinander, bis Sie bei der gewünschten Seite angekommen sind. Gibt es in Ihrem Buch keine Seitennavigation, so wird dieser Punkt auch nicht angesagt, wenn Sie die *Oben-/Untentaste* drücken.

### **4. ERWEITERTE FUNKTIONEN**

### **4.1 Informationstaste**

Drücken Sie die *Informationstaste*, um sich die aktuelle Leseposition und weitere Informationen zum Buch ansagen zu lassen.

*4.1.1 Verfügbare Informationen* 

*Buchtitel Aktuelle Seitenzahl (falls verfügbar) Verstrichene Zeit und verbleibende Zeit Anzahl der Bücher auf der CD Anzahl der Seiten im ausgewählten Buch (falls verfügbar) Gesamtspielzeit des Buches* 

Wenn Sie die *Informationstaste* gedrückt halten, werden weitere Informationen angesagt: Sprache des Players, Akku- oder Strombetrieb, Akkustand, Softwareversion, Modell, Anzahl der Autorisierungsschlüssel und Seriennummer.

Die Seriennummer finden Sie aber auch im Akkufach.

#### **4.2 Schlafmodus und Zeitansage**

Mit der *Einschlaftaste* können Sie sich die Uhrzeit ansagen lassen und den Schlafmodus aktivieren.

Wenn Sie sie einmal drücken, hören Sie die Uhrzeit und Datum.

Über die Einschlaffunktion können Sie einen Zeitraum festlegen, nach dem sich der Stratus ausschaltet: 15 Minuten, 30 Minuten, 45 Minuten, 60 Minuten oder aus.

Drücken Sie die *Einschlaftaste* mehrmals nacheinander, bis Sie die gewünschte Einschlafzeit erreicht haben. Um die Einschlaffunktion auszuschalten, drücken Sie die *Einschlaftaste* so oft nacheinander, bis Sie am Punkt "Aus" ankommen.

Wenn die Einschlaffunktion aktiviert ist, leuchtet ein orangenes Lämpchen links von der *Einschlaftaste*. Eine Minute bevor der Player sich abschaltet, fängt das Licht an zu blinken, und der Player sagt an, dass er sich in einer Minute abschaltet. Ist die Zeit abgelaufen, sagt der Player, dass er sich abschaltet und schaltet sich ab, ohne zu piepen.

### **4.3 Datum und Uhrzeit einstellen**

Um Datum und Uhrzeit einzustellen, halten Sie die *Einschlaftaste* gedrückt. Mit den Pfeiltasten nach *Oben* und *Unten* bewegen Sie sich durch das Menü. Das Menü Datum und Uhrzeit enthält folgende Einträge: Uhrzeit einstellen, Datum einstellen und erweiterte Zeiteinstellungen. Wenn Sie beim gewünschten Menüpunkt angekommen sind, drücken Sie die Pfeiltaste nach *Rechts*, um ihn zu öffnen. Das Menü enthält mehrere Untermenüs. Zwischen den Untermenüs wechseln Sie mit den Pfeiltasten nach *Rechts* und *Links*. Mit den Pfeiltasten nach *Oben* und *Unten* bewegen Sie sich durch die Einstellungsmöglichkeiten des jeweiligen Untermenüeintrags. Mit der Pfeiltaste nach *Rechts* bestätigen Sie Ihre Auswahl und gehen zum nächsten Untermenü. Wenn Sie im letzten Untermenü angekommen sind, bestätigen Sie mit der Pfeiltaste nach *Rechts* Ihre Einstellungen und kehren zum Menü zurück. Drücken Sie nun die *Einschlaftaste*, um das Menü zu verlassen. Durch Drücken einer beliebigen anderen Taste können Sie das Menü jederzeit verlassen, ohne die Änderungen zu speichern.

Liste der Menüs und Untermenüs

Benutzerhandbuch

Uhrzeit einstellen: Stunde, Minute Datum einstellen: Jahr, Monat, Tag Erweiterte Zeiteinstellungen: 12h-/24h-Format, Sommerzeiteinstellung

Mit der Sommerzeiteinstellung können Sie die Uhr schnell um eine Stunde vor- oder zurückstellen. Im Untermenü erweiterte Zeiteinstellungen können Sie zwischen Winterzeit und Sommerzeit wählen. ANMERKUNG: Durch diese Einstellung wird die Zeit nicht automatisch zweimal im Jahr umgestellt.

Beispiel:

Wenn Sie den Monat einstellen möchten, gehen Sie folgendermaßen vor:

Halten Sie die *Einschlaftaste* gedrückt, bis das Menü angesagt wird.

Drücken Sie die Pfeiltaste nach *Unten* einmal, um den Eintrag **Datum einstellen** aufzurufen. Drücken Sie die Pfeiltaste nach *Rechts* zweimal, um den Eintrag **Monat** aufzurufen. Drücken Sie die Pfeiltaste nach *Oben* oder *Unten* so oft nacheinander, bis Sie den richtigen Monat erreicht haben.

Drücken Sie die Pfeiltaste nach *Rechts*, um zum nächsten Eintrag (Tag) zu gelangen. Wenn Sie den Tag nicht umstellen möchten, drücken Sie die Pfeiltaste nach *Rechts* noch einmal, um an das Ende des Menüs Datum einstellen zu gelangen. Dann werden alle im Menü Datum einstellen vorgenommenen Änderungen gespeichert.

### **4.4 Lesezeichen**

Mit der *Lesezeichentaste* können Sie Stellen im Buch markieren, um sie später wiederzufinden.

#### *4.4.1 Lesezeichen setzen*

Um ein Lesezeichen zu setzen, halten Sie die *Lesezeichentaste* gedrückt. Jedem Lesezeichen wird eine Nummer zugeordnet. Eine Bestätigung des Lesezeichens und die zugeordnete Nummer werden angesagt.

#### *4.4.2 Ein Lesezeichen anspringen*

Drücken Sie die Lesezeichentaste einmal. Wenn Sie die Ansage "Lesezeichenliste" hören, drücken Sie Pfeil *Links* oder *Rechts*, um das gewünschte Lesezeichen auszuwählen. Dann drücken Sie **Wiedergabe**, um die Lesezeichenliste zu verlassen und die Wiedergabe an der gewählten Position zu starten.

ANMERKUNG: Die *Lesezeichenliste enthält auch immer Lesezeichen für Anfang und Ende des Buches. Die Lesezeichen werden nach ihrer Position im Buch, nicht nach ihrer Nummer, sortiert.* 

#### *4.4.3 Lesezeichen löschen*

Drücken Sie die *Lesezeichentaste* zweimal, um alle Lesezeichen des aktuellen Buches zu löschen. Der Player fordert Sie auf, dies zu bestätigen. Zum Bestätigen drücken Sie *Wiedergabe*. Zum Abbrechen drücken Sie eine beliebige andere Taste.

ANMERKUNG: *Lesezeichen und aktuelle Positionen werden für jedes Buch einzeln gespeichert.* 

### **4.5 Rückgängig machen**

Mit der Funktion RÜCKGÄNGIG MACHEN können Sie eine Aktion umkehren, die Sie durch versehentliches Drücken der Navigationstaste nach *Links* oder *Rechts* ausgelöst haben. Drücken Sie z. B. versehentlich Pfeil *Rechts* und springen zum nächsten Buchelement, können Sie Pfeil *Links* drücken, um so die Aktion rückgängig zu machen und zur letzten Position zurückzukehren. Genauso können Sie Pfeil *Rechts* drücken, um versehentliches Drücken von Pfeil *Links* rückgängig zu machen. ANMERKUNG: Um eine ungewünschte Aktion rückgängig zu machen, müssen Sie innerhalb von 10 Sekunden nach deren Auslösen die Gegentaste drücken

### **5. Musik- und MP3-CDs abspielen**

Der Victor Reader ist nicht nur ein Abspielgerät für Hörbücher. Sie können auch Standard-Audiound MP3-CDs abspielen, sodass Sie auch Ihre Lieblingsmusik oder kommerzielle MP3-Bücher hören können.

ANMERKUNG: *Ordner und Dateien gibt es nur bei MP3-CDs. Auf Musik-CDs können Sie nur von Track zu Track navigieren.* 

### **5.1 Funktionen**

**Navigation**: Mit Pfeil *Links* und *Rechts* bewegen Sie sich zur letzten oder nächsten Datei im selben Ordner. Wenn Sie auf der ersten oder letzten Datei des Ordners stehen, springen Sie mit Pfeil *Links/Rechts* zur letzten Datei des vorherigen oder ersten Datei des nächsten Ordners.

*Wiedergabe*: Die Wiedergabe ist fortlaufend. Am Ende einer Datei wird zur Nächsten übergegangen, und erst am Ende der letzten Datei der Dateiliste wird gestoppt.

Über die *Informationstaste* erhalten Sie die folgenden Informationen:

*Zahl der Dateien und Ordner (bei MP3-CDs)* 

*Anzahl der Tracks (Nur bei Musik-CDDA)* 

*Gesamtspielzeit* 

*Verstrichene Zeit* 

*Verbleibende Zeit* 

*Zahl der Lesezeichen* 

*Akku- oder Netzbetrieb* 

### **6. Akkuwechsel**

Wenn Sie einen neuen Akku benötigen, wenden Sie sich an HumanWare oder Ihren autorisierten Händler.

### **6.1 Alten Akku entfernen**

Legen Sie den Victor Reader vor sich auf einen Tisch oder eine andere glatte Oberfläche. Drehen Sie den Victor Reader verkehrt herum, so dass die Unterseite zu Ihnen zeigt. Legen Sie den Player so hin, dass der Tragegriff von Ihnen weg zeigt.

Suchen Sie den Deckel des Akkufachs bei der Öffnung des Tragegriffs. Es gibt 2 Laschen. Sie haben 3 gut fühlbare Ausbuchtungen. Der Akkudeckel befindet sich genau unter den beiden Laschen. Um ihn zu öffnen, schieben Sie die beiden Laschen mit den Daumen gleichzeitig voneinander weg. Der Akkudeckel sollte nun leicht hervorstehen, und Sie können den Akku entnehmen.

### **6.2 Neuen Akku einlegen**

Beim Einlegen der Akkus für den Victor Reader können Sie keine Fehler machen, denn Sie sind so konzipiert, dass sie nur richtig herum eingelegt werden können.

Um den Akku richtig in das Akkufach einzulegen, legen Sie ihn zunächst flach vor sich hin.

Der Akku ist rechteckig. Eine der 2 Flächen hat ein Etikett, dies ist die Unterseite. 2 der 4 Kanten sind ganz flach. Die beiden anderen Kanten haben Laschen und Kontakte. Eine Seite hat eine einzelne Lasche in der Mitte, die von der Oberseite des Akkus ausgeht. Auf der gegenüberliegenden Seite befinden sich ein Kontakt in der Mitte und zwei Laschen an jeder Seite des Kontakts.

Um den Akku einzulegen, legen Sie die Seite mit den beiden Laschen und dem Kontakt ein. Die Laschen und der Kontakt sollten in die dafür vorgesehenen Öffnungen passen. Anschließend drücken Sie den Akku herunter, so dass er fest einrastet.

Beachten Sie, dass ein neuer Akku normalerweise bei 50 % der eigentlichen Kapazität liegt.

### **7. Update der Stratussoftware**

HumanWare kann von Zeit zu Zeit Updates der Stratussoftware anbieten.

Das Softwareupdate ist eine UPG-Datei, die von der HumanWare-Website heruntergeladen werden kann.

Um Ihren Stratus zu aktualisieren:

- Brennen Sie die UPG-Datei auf eine CD.<br>- Verbinden Sie den Stratus mit einer Stech
- Verbinden Sie den Stratus mit einer Steckdose.
- Schalten Sie den Player ein und legen Sie die CD ein.<br>- Das Undate wird gestartet und die Nummer der neuer
- Das Update wird gestartet, und die Nummer der neuen Version, die installiert wird, wird angesagt. Alle 10 Sekunden wird eine Fortschrittsmeldung ausgegeben.
- Wenn das Update vollständig installiert ist, schaltet sich der Player ab.
- Beim nächsten Einschalten des Stratus wird die Update-CD automatisch ausgeworfen.

### **8. Problembehandlung**

### **8.1 Buchnavigation**

- 1. Warum sagt der Victor Reader nicht immer dieselben DAISY-Navigationselemente an, wenn ich die Pfeiltasten nach *Oben* und *Unten* drücke? Mit den Pfeiltasten nach *Oben* und *Unten* gehen Sie die DAISY-Navigationselemente durch, die der Hersteller des Buches festgelegt hat. Nicht alle DAISY-Bücher verfügen über alle Navigationselemente. Vielleicht hat der Hersteller Ihres Buches nur Überschriften der Ebene 1 (oft für Kapitel) eingefügt. Dann erreichen Sie mit den Pfeiltasten nach Oben und Unten auch nur die Einträge "Ebene 1" und "Phrase". Der Eintrag "Phrase" ist immer verfügbar. Der Victor Reader kann nur auf den Ebenen navigieren, die der Buchhersteller definiert hat. Auch Phrasensprünge sind nicht bei allen Büchern gleich. Einige Hersteller fügen die Phrasenmarkierung nach jedem Satz ein, während andere die Phrase als willkürlichen Zeitsprung definieren. In anderen Fällen wurden Bücher von Kassetten umgewandelt und dabei eine ganze Kassettenspur als Phrase definiert. Bei Büchern mit wenigen oder gar keinen DAISY-Navigationselementen müssen Sie die *Vor-* und *Rückspultaste* nutzen. Die *Rückspultaste* ist links von der *Wiedergabetaste*, und die *Vorspultaste* ist rechts von der *Wiedergabetaste*.
- 2. Woher weiß ich, welche DAISY-Navigationselemente mein Buch hat? Mit den Pfeiltasten nach *Oben* und *Unten* bewegt sich der Victor Reader durch die im Buch verfügbaren Navigationselemente. Bei vielen Herstellern gibt es am Anfang des Buches einen Abschnitt, in dem erklärt wird, welche Elemente des Buches Sie auf den einzelnen DAISY-Ebenen finden. Wenn Sie Fragen zu Navigationsmöglichkeiten in einem bestimmten Buch haben, wenden Sie sich an den Hersteller.
- 3. Wie kann ich schnell zum Anfang oder Ende eines Buches springen?
	- Der Victor Reader setzt automatisch Lesezeichen am Anfang und Ende des Buches. Drücken Sie die *Lesezeichentaste*, bis der Victor Reader "Lesezeichenliste" sagt. Dann drücken Sie die Pfeiltaste nach Links, bis "Buchanfang" angesagt wird. Den Buchanfang finden Sie immer links von Ihrem ersten eigenen Lesezeichen. Ebenso erreichen Sie das Ende des Buches, wenn Sie in der Lesezeichenliste die Pfeiltaste nach *Rechts* drücken, bis "Buchende" angesagt wird. Das Buchende finden Sie immer rechts von Ihrem letzten eigenen Lesezeichen. Wenn Sie keine Lesezeichen gesetzt haben, müssen Sie in der Lesezeichenliste die Pfeiltaste nach *Links* nur einmal drücken, um zum Buchanfang zu gelangen, oder die Pfeiltaste nach *Rechts*, wenn Sie zum Ende möchten.

### **8.2 Der Akku und der Ladevorgang**

- 1. Kann es dem Akku schaden, wenn ich das Netzteil lange angeschlossen lasse? Nein, aber wenn Sie Ihren Victor Reader längere Zeit nicht benutzen, z. B. weil Sie in den Urlaub fahren, ist es am Besten, wenn Sie ihn vom Netz nehmen, damit kein Schaden durch Überspannung entsteht.
- 2. Kann ich den Akku wechseln? Ja. Einen neuen Akku bekommen Sie bei HumanWare oder autorisierten Händlern.
- 3. Wie oft kann ich meinen Akku aufladen, bevor er ausgetauscht werden muss?
	- Der Akku kann normalerweise 300 Mal wieder vollständig aufgeladen werden. Danach lädt er sich immer noch auf, aber seine Ladekapazität lässt immer mehr nach. Wenn sich der Akku gar nicht mehr aufladen lässt, muss er ausgetauscht werden.
- 4. Welche Vorkehrungen soll ich treffen, wenn ich den Player über längere Zeit nicht nutze?

Für mehr als 3 Monate entfernen Sie am Besten den Akku aus dem Player. Player und Akku sollten bei einer Temperatur von -20 bis 35 Grad, und einer Luftfeuchtigkeit zwischen 5 und 90% ohne Kondensation gelagert werden.

#### **8.3 CDs**

- 1. Was muss ich tun, wenn meine CD stecken bleibt und sich nicht auswerfen lässt? Versuchen Sie zunächst, den Victor Reader aus- und wieder einzuschalten, und anschließend die *Auswurftaste* zu drücken. Wenn die *Einschalttaste* nicht funktioniert (kein Piepton nach dem Tastendruck ist zu hören), halten Sie die Taste 10 Sekunden lang gedrückt und lassen sie dann los. Halten Sie nun die *Auswurftaste* gedrückt, während Sie gleichzeitig die *Einschalttaste* drücken. Halten Sie die *Auswurftaste* so lange gedrückt, bis Sie die Meldung "Willkommen bei Victor Reader" hören. Danach sollte der Victor Reader die CD auswerfen.
- 2. Kann ich meinen Victor Reader beschädigen, wenn ich die CD verkehrt herum einlege? Nein. Der Victor Reader wirft die CD dann einfach wieder aus.
- 3. Warum macht mein Victor Reader alle paar Minuten heulende oder quietschende Geräusche? Dies sind die normalen Geräusche des Laufwerks, die während des Lesevorgangs von CDs entstehen. Bei Büchern auf DAISY-CDs wird die Drehzahl nach dem Lesevorgang verringert, um Strom zu sparen, und das Laufwerk ist so lange nicht zu hören, bis wieder Informationen eingelesen werden müssen. Wenn Sie Navigationstasten drücken oder zu einem Lesezeichen springen, dreht sich die CD ebenfalls, um den Player an der neuen Stelle zu positionieren.
- 4. Was soll ich tun, wenn meine CD springt oder zu spielen aufhört?
- Oft werden CDs von schlechter Qualität oder mit Fingerabdrücken und Kratzern nicht richtig oder gar nicht abgespielt. Entnehmen Sie die CD. Reinigen Sie sie mit einem weichen, fusselfreien Tuch, oder einem CD-Reinigungstuch, das Sie in den meisten Geschäften erwerben können, die auch CDs verkaufen. Benutzen Sie keine Papier- oder Taschentücher. Reinigen Sie die CD-Oberfläche von der Mitte ausgehend nach außen zum Rand hin in geraden Linien. Vermeiden Sie kreisförmige Bewegungen. Wenn die CD immer noch nicht abgespielt wird, sollten Sie sie auf Kratzer untersuchen. Verkratzte CDs sollten zurückgegeben und ausgetauscht werden.
- 5. Muss ich das CD-Laufwerk oder die Laserlinse reinigen? Nein. Das in den Victor-Playern verbaute CD-Laufwerk muss nicht gereinigt werden.
- 6. Darf ich eine Braillebeschriftung oder andere Etiketten auf die CD aufkleben? Nein. Ein Etikett kann das Gleichgewicht der CD negativ beeinflussen, da sie sich sehr schnell dreht. Außerdem könnte ein Etikett das Laufwerk beschädigen, wenn es sich im Player löst. Wenn Sie eine CD mit einem Etikett in Braille oder anderen als den Etiketten des Herstellers bekommen, entfernen Sie sie vor dem Abspielen.
- 7. Warum höre ich manchmal beim Drücken einer Taste die Meldung "Bitte warten", selbst dann, wenn eine CD bereits eingelesen wurde? Dies kann passieren, wenn Sie nach dem Einlegen der CD oder dem Einschalten zu schnell eine Taste drücken. Der Victor Reader braucht einige Zeit, um die CD zu untersuchen und DAISY-Navigationsinformationen einzulesen. Warten Sie nach dem Einlegen einer CD oder dem Einschalten des Players so lange, bis der Victor Reader den Buchtitel ansagt, bevor Sie eine Taste drücken.
- 8. Was bedeutet die Meldung "Kein Buch auf dieser CD"? Diese Meldung gibt der Victor Reader aus, wenn er den CD-Typ nicht erkennt. Der Victor Reader kann nur DAISY-, MP3- oder Audio-CDs abspielen.
- 9. Was bedeutet die Meldung "Audio nicht unterstützt"?

Auf der CD befinden sich Audiodateien, die der Victor Reader zwar erkennt, sie sind jedoch so formatiert, dass sie mit der Victor Reader Software nicht kompatibel sind. Setzen Sie den technischen Support von HumanWare davon in Kenntnis.

10. Kann ich meinen Victor Reader beschädigen, wenn ich verkratzte CDs abspiele? Nein. Die Leselinse des CD-Laufwerks kommt mit der CD-Oberfläche nicht in Kontakt und wird daher nicht beschädigt, wenn die CD Kratzer aufweist. Auch nutzt sie sich nicht durch wiederholtes Abspielen ab, wie dies bei Kassetten der Fall ist.

#### **8.4 Allgemeines**

- 1. Was mache ich, wenn die *Einschalttaste* nicht funktioniert? Wenn kein Piepton beim Betätigen der *Einschalttaste* zu hören ist, vergewissern Sie sich zunächst, dass der Player am Strom angeschlossen ist. Funktioniert die *Einschalttaste* immer noch nicht, drücken Sie sie und halten sie 10 Sekunden lang gedrückt. So wird ein Reset des Players durchgeführt. Drücken Sie die Taste erneut und der Victor Reader sollte piepen und normal starten.
- 2. Kann die eingebaute Software des Victor Readers aktualisiert werden? Ja. Sobald HumanWare die Software des Victor Readers aktualisiert hat, können die Kunden sie mit einer speziellen Upgrade-CD installieren, die sie einfach in den Player einlegen, und die die Software automatisch aktualisiert. Die Upgrade-CD kann über den Support von HumanWare bezogen, direkt von der Webseite von HumanWare heruntergeladen, oder über einige Händler bestellt werden, die diesen Support anbieten.
- 3. Sollte ich Lesezeichen löschen, um Speicherkapazität freizumachen? Nein. Der Victor Reader kann über 1500 auf mehrere Bücher verteilte Lesezeichen speichern. Selbst wenn Sie diese hohe Zahl überschreiten, löscht der Victor die am wenigsten genutzten Lesezeichen. Sie müssen also nur dann Lesezeichen löschen, wenn Sie sie nicht mehr haben möchten.

### **9. Technische Spezifikationen**

- Abmessungen ohne Abdeckung: 22 X 21,6 X 4,8 cm (8,7 X 8,5 X 1,9 Zoll)
- Abmessungen mit Abdeckung 22,8 X 22,2 X 5,1 cm (9 X 8,7 X 2 Zoll)
- 
- Gewicht: 0,95 kg (2,1 Pfund) mit Akku<br>Unterstützte DAISY-Formate: DAISY 2.0 und 2.0.2 Unterstützte DAISY-Formate:
- 
- DAISY NISO Z39.86 2002 und Z39.86 2005
- Akkutyp: Wiederaufladbarer Li-Polymer-Akku. 8,4 V, 1650 mAh
- Ladezeit: 4 Stunden
- 
- 
- 10 Stunden für ununterbrochene Wiedergabe von DAISY-MP3-Büchern
- Stromversorgung: Das mitgelieferte Netzteil erfüllt nur die Energieanforderungen des Landes, in dem es gekauft wurde. Setzen Sie sich für Netzteile anderer Länder mit ihrem Händler in Verbindung.
- Codierungsalgorythmen: AAC, AMR-WB+, FLAC, MP3, Ogg Vorbis, Speex, WAV
- Netzteilanschluss 2,5 mm (intern)/ 5,5 mm (extern)
- Kopfhöreranschluss: 3,5 mm
- **Geräteklassifizierung (IEC 601-1)**
- Schutzart: Klasse 1
- Anwendungsteile: Keine
- Sterilisierungsmethode: Nicht zur Sterilisierung bestimmt
- Gehäuseschutzart: IP20
- Gerät nicht von der Kategorie AP oder APG
- **Betriebsart: Fortlaufend**
- **Umgebung**
- Betriebstemperatur 10 bis 40 °C
- Transport- und Lagertemperatur -20 bis 60 °C
- Luftfeuchtigkeit bei Betrieb 20 % bis 80 % (RH)
- Luftfeuchtigkeit für Transport und Lagerung 10 % bis 95 % (RH)
- Betriebshöhe -200 bis 2000 m
- Transport- und Lagerungshöhe -200 bis 12.000 m
- Luftdruck für Transport und Lagerung 70-103 kPa

Weitere Informationen erhalten Sie bei HumanWare:

Service 1800 Michaud Drummondville, Québec Kanada J2C 7G7

Telefon: 1 (819) 471-4818 Gebührenfrei (USA und Kanada): 1 (888) 723-7273 Fax: 1 (819) 471-4828 Website: www.humanware.com

### **10. Kundendienst**

Wenden Sie sich bitte an die nächste HumanWare Niederlassung oder besuchen Sie unsere Website unter: www.humanware.com

**Nordamerika:** 1(800) 722-3393. email: us.support@humanware.com

**Europa:** (0044) 1933 415800. email: eu.support@humanware.com

**Australien / Asien:** (02) 9686 2600. email: au.sales@humanware.com

### **11. Endbenutzerlizenzvertrag**

Durch die Nutzung dieses Produkts (Victor Reader Stratus), erklären Sie sich mit den folgenden Mindestbedingungen einverstanden.

- 1. Lizenz. HumanWare gewährt dem Endnutzer ein nicht-ausschließliches, nicht übertragbares Recht und die Lizenz zur Nutzung der Software für dieses Produkt.
- 2. Besitzansprüche der Software. Der Endbenutzer erkennt an, dass alle Rechte, Titel und Interessen am Original oder an Kopien der Software, die Bestandteil dieses Produkts ist, bei HumanWare verbleiben. Ferner erklärt der Endbenutzer, dass er die Software dieses Produkts nicht verändern, portieren, übersetzen, dekompilieren, disassemblieren, rückentwickeln, oder in jedweder Form veröffentlichen wird.

Dieses Produkt beinhaltet vom OpenSSL Project entwickelte Software zur Nutzung im OpenSSL Toolkit (http://www.openssl.org/)

### **12. Anhang 1 – Fehlermeldungen**

SYSTEM Fehler 1: CDROM, ungültig. SYSTEM Fehler 2: SPEICHER, Problem bei Speicherzuweisung.

MEDIEN Fehler 1: LESEN, Fehler beim Lesen eines Sektors auf der CD. MEDIEN Fehler 2: FORMAT, Nicht unterstütztes Dateisystem. MEDIEN Fehler 3: STARTEN, Fehler beim Starten des Geräts. MEDIEN Fehler 4: AUDIO, Ungültig. MEDIEN Fehler 5: DATEI, Zugriffsfehler bei Audiodatei. MEDIEN Fehler 6: WAV, Fehler bei Erstellung neuer WAV-Struktur. MEDIEN Fehler 7: MPEG, Fehler bei der Behandlung einer mpeg-Datei. MEDIEN Fehler 8: VORBIS, Fehler bei der Behandlung einer vorbis-Datei. MEDIEN Fehler 9: KEIN AUDIO, Keine Audioausgabe verfügbar. MEDIEN Fehler 10: AMR-WB+, Fehler bei der Behandlung einer AMR-WB+-Datei. MEDIEN Fehler 11: MP4-AAC, Fehler bei der Behandlung einer MP4-AAC-Datei. MEDIEN Fehler 12: SCHREIBEN, Datei kann nicht zum Schreiben geöffnet werden. MEDIEN Fehler 13: SDLOST, Karte während Schreibvorgang entfernt. MEDIEN Fehler 14: USBLOST, USB-Gerät während Schreibvorgang entfernt.

BUCH Fehler 1: GENERISCH, Nicht spezifiziert.

BUCH Fehler 2: MP3, Fehler beim mp3-Decoder aufgetreten.

BUCH Fehler 3: VORBIS, Fehler beim ogg vorbis-Decoder aufgetreten.

BUCH Fehler 4: WAV, Fehler beim wav-Decoder aufgetreten.

BUCH Fehler 5: Kein Dateiname, Kein Dateiname verfügbar.

BUCH Fehler 6: KEINE AKT. POS, Keine aktuelle Position gesetzt.

BUCH Fehler 7: DATEI NICHT GEFUNDEN, Datei nicht auf MCART gefunden.

BUCH Fehler 8: AMR-WB+, Fehler beim AMR-WB+-Decoder aufgetreten.

BUCH Fehler 9: Audible.com DRM, Player aufgrund von DRM nicht zum Abspielen autorisiert.

BUCH Fehler 10: VRTEXT, Fehler beim Parsing der Textdatei.

BUCH Fehler 11: TEXTGRÖßE, Textdatei zu groß.

BUCH Fehler 12: Braille-Übersetzungsfehler.

BUCH Fehler 13: MP4-AAC, Fehler beim MP4-AAC-Decoder aufgetreten.

BUCH Fehler 14: Text erneut parsen, Fehler beim erneuten Parsen der Textdatei.

BUCH Fehler 15: STRUKT\_GRÖßE, Struktur des Textbuchs zu groß.

### **Kundendienst**

Wenden Sie sich bitte an die nächste HumanWare Niederlassung oder besuchen Sie unsere Website unter: www.humanware.com

Nordamerika: 1 (800) 722-3393 us.support@humanware.com

Europa: (0044) 1933 414800 eu.support@humanware.com

Australien / Asien: (02) 9686 2600 au.sales@humanware.com

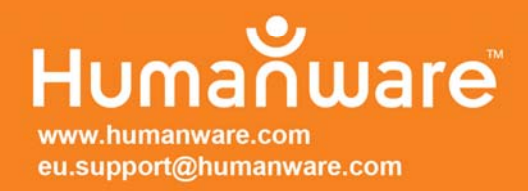

**REV 00**